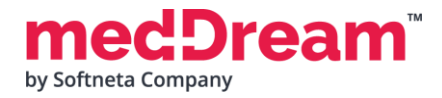

## **MedDream Viewport installation with Orthanc**

**Important:** please note that instructions above are for Windows.

- **1. Install Orthanc on Windows:**
- **1.1 Download and install** Orthanc 21.4.0:<https://www.orthanc-server.com/download-windows.php>
- **1.2 Open** Orthanc in browser: [http://localhost:8042](http://localhost:8042/)

**1.3 Download, unzip and upload** studies examples to Orthanc: [http://softneta.com/files/cls/meddream\\_viewport\\_api/StudyExamplesForViewport.zip](http://softneta.com/files/cls/meddream_viewport_api/StudyExamplesForViewport.zip)

## **2. Install MedDream on Windows:**

**2.1 Download and install** MedDream: [https://www.softneta.com/files/meddreamviewer/770/MedDream](https://www.softneta.com/files/meddreamviewer/770/MedDream-DICOM-Viewer-7.7.0.zip) - [DICOM-Viewer-7.7.0.zip](https://www.softneta.com/files/meddreamviewer/770/MedDream-DICOM-Viewer-7.7.0.zip)

**2.2. Modify** application.properties file and the following information:

```
server.port=8080
logging.file.name=mdjavacore
logging.level.com.softneta=ERROR
authentication.his.valid-his-params=study
spring.profiles.include=auth-inmemory,auth-his
authentication.inmemory.users[0].userName=demo
authentication.inmemory.users[0].password=demo
authorization.users[0].userName=demo
authorization.users[0].role=SEARCH,EXPORT_ISO,EXPORT_ARCH,FORWARD,REPORT_VIEW,REPORT_UPLOAD,PATIE
NT_HISTORY,UPLOAD_DICOM_LIBRARY,3D_RENDERING,ADMIN,DOCUMENT_VIEW
authentication.his.valid-his-params=study
authorization.defaultHisPermissions=EXPORT_ISO,EXPORT_ARCH,FORWARD,REPORT_VIEW,REPORT_UPLOAD,PATI
ENT_HISTORY,UPLOAD_DICOM_LIBRARY,3D_RENDERING,DOCUMENT_VIEW
authorization.defaultLoginPermissions=SEARCH,EXPORT_ISO,EXPORT_ARCH,FORWARD,REPORT_VIEW,REPORT_UP
LOAD,PATIENT_HISTORY,UPLOAD_DICOM_LIBRARY,3D_RENDERING,DOCUMENT_VIEW
```

```
com.softneta.meddream.loginEnabled=true
features.search=true
```
com.softneta.meddream.pacs.configurations[0].type=Orthanc com.softneta.meddream.pacs.configurations[0].id=Orthanc com.softneta.meddream.pacs.configurations[0].baseUrl=http://localhost:8042 com.softneta.meddream.pacs.configurations[0].username= com.softneta.meddream.pacs.configurations[0].password=

**2.3 Try if** URL integration is working using the following URL command:

[http://127.0.0.1:8080/?study=1.2.826.0.1.3680043.8.1055.1.20161012115812848.4505](http://127.0.0.1:8080/?study=1.2.826.0.1.3680043.8.1055.1.20161012115812848.450575715.8637545http://127.0.0.1:8080/?study=1.2.826.0.1.3680043.8.1055.1.20200514151934839.648013404.6215014http://127.0.0.1:8080/?study=1.2.826.0.1.3680043.8.1055.1.20200514152440924.84843799.73760067http://127.0.0.1:8080/?study=1.2.826.0.1.3680043.8.1055.1.20200514152440924.84843799.73760067) [75715.8637545](http://127.0.0.1:8080/?study=1.2.826.0.1.3680043.8.1055.1.20161012115812848.450575715.8637545http://127.0.0.1:8080/?study=1.2.826.0.1.3680043.8.1055.1.20200514151934839.648013404.6215014http://127.0.0.1:8080/?study=1.2.826.0.1.3680043.8.1055.1.20200514152440924.84843799.73760067http://127.0.0.1:8080/?study=1.2.826.0.1.3680043.8.1055.1.20200514152440924.84843799.73760067) [http://127.0.0.1:8080/?study=1.2.826.0.1.3680043.8.1055.1.20200514151934839.6480](http://127.0.0.1:8080/?study=1.2.826.0.1.3680043.8.1055.1.20161012115812848.450575715.8637545http://127.0.0.1:8080/?study=1.2.826.0.1.3680043.8.1055.1.20200514151934839.648013404.6215014http://127.0.0.1:8080/?study=1.2.826.0.1.3680043.8.1055.1.20200514152440924.84843799.73760067http://127.0.0.1:8080/?study=1.2.826.0.1.3680043.8.1055.1.20200514152440924.84843799.73760067) [13404.6215014](http://127.0.0.1:8080/?study=1.2.826.0.1.3680043.8.1055.1.20161012115812848.450575715.8637545http://127.0.0.1:8080/?study=1.2.826.0.1.3680043.8.1055.1.20200514151934839.648013404.6215014http://127.0.0.1:8080/?study=1.2.826.0.1.3680043.8.1055.1.20200514152440924.84843799.73760067http://127.0.0.1:8080/?study=1.2.826.0.1.3680043.8.1055.1.20200514152440924.84843799.73760067) [http://127.0.0.1:8080/?study=1.2.826.0.1.3680043.8.1055.1.20200514152440924.8484](http://127.0.0.1:8080/?study=1.2.826.0.1.3680043.8.1055.1.20161012115812848.450575715.8637545http://127.0.0.1:8080/?study=1.2.826.0.1.3680043.8.1055.1.20200514151934839.648013404.6215014http://127.0.0.1:8080/?study=1.2.826.0.1.3680043.8.1055.1.20200514152440924.84843799.73760067http://127.0.0.1:8080/?study=1.2.826.0.1.3680043.8.1055.1.20200514152440924.84843799.73760067) [3799.73760067](http://127.0.0.1:8080/?study=1.2.826.0.1.3680043.8.1055.1.20161012115812848.450575715.8637545http://127.0.0.1:8080/?study=1.2.826.0.1.3680043.8.1055.1.20200514151934839.648013404.6215014http://127.0.0.1:8080/?study=1.2.826.0.1.3680043.8.1055.1.20200514152440924.84843799.73760067http://127.0.0.1:8080/?study=1.2.826.0.1.3680043.8.1055.1.20200514152440924.84843799.73760067)

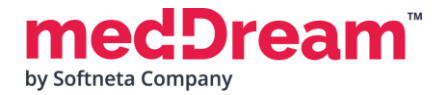

## **3. Install Nginx**

**3.1 Download** Nginx [http://nginx.org/download/nginx](http://nginx.org/download/nginx-1.20.0.zip) -1.20.0.zip , unzip.

**3.2 Edit ngnix.conf** and add the following lines under server tag:

```
server {
        listen 80;
        server_name localhost;
                           location /his {
                                    proxy_pass http://192.168.56.104:8080/his;
                           }
                            location /studies {
                                    proxy_pass http://192.168.56.104:8080/studies;
                           }
         }
```
**3.3 Run** CMD command *start nginx* from unzipped location.

## **4. Install Node.js**

**Download Node.js** <https://nodejs.org/dist/v14.16.1/node-v14.16.1-x64.msi> and run installer

**5. Download integration example** from [http://softneta.com/files/cls/meddream\\_viewport\\_api/vp-integration](http://softneta.com/files/cls/meddream_viewport_api/vp-integration-project-example.zip)[project-example.zip](http://softneta.com/files/cls/meddream_viewport_api/vp-integration-project-example.zip) and unzip.

**6.** Please ask from [integrations@softneta.com](mailto:integrations@softneta.com) for npm registry token and to '.npmrc' file instead of value *\${NPM\_TOKEN}*

**7. Run** *npm install* command in CMD in folder where you unzipped in Step 5.

**8. Run** *npm run build* command in CMD in folder where you unzipped in Step 5.

**9. Copy** generated build files to "nginx\html" directory.

**10. Open ViewportAPI example** in browser: http://localhost:80/

More information on how to use the package can be found in the documentation file. `medDream-viewportscore-readme.md `.